#### Installeer alvast volgende:

- Wireshark
- Ghidra

Eten: https://haldis.zeus.gent/order/uh438a5e

Voor windows:

- 7zip
- WSL (windows subsystem for linux)

Wifi: Zeus Event

ww: eventisdemax1408

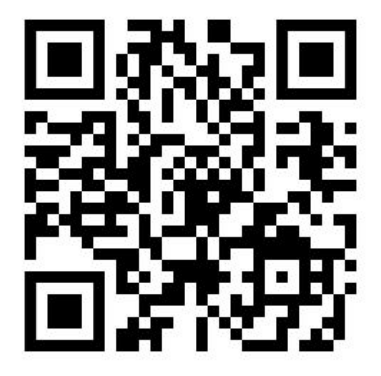

# **Intro hacking en CTF**

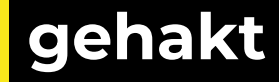

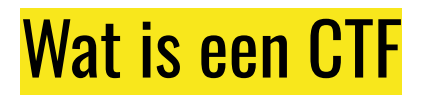

Capture the flag

## ZeusCTF{1k\_b3n\_33n\_fl4g\_H4DJ5D}

Jeopardy, Attack/Defence

Challenges

Verschillende categorieën

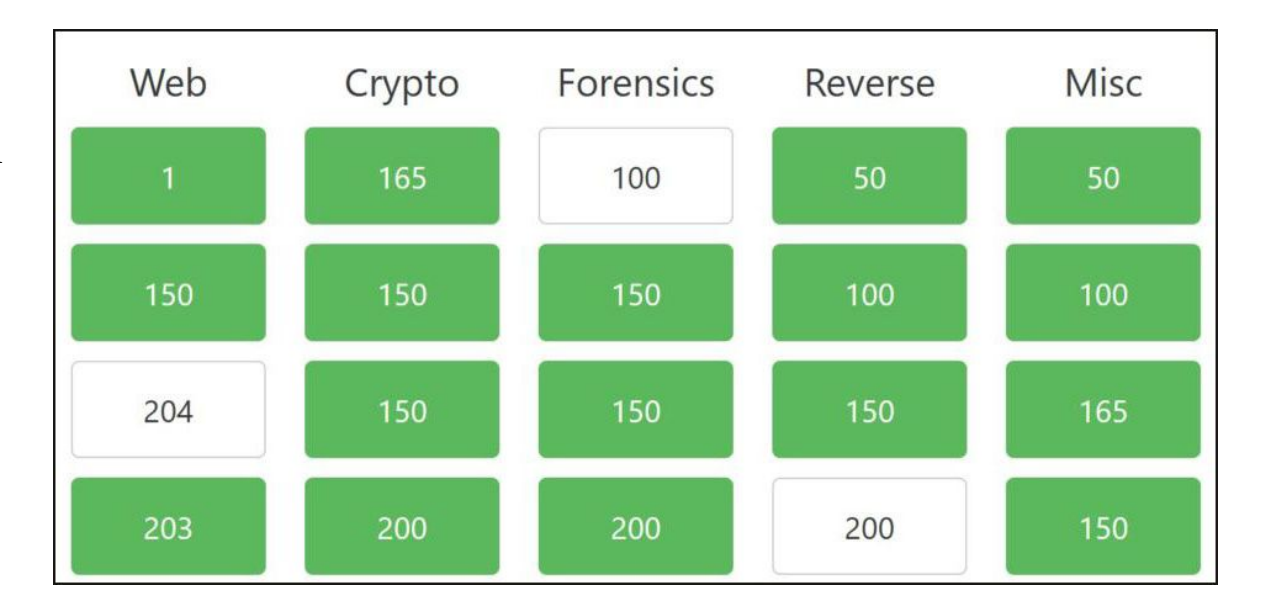

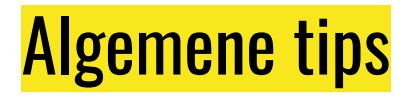

Lees beschrijving en naam van challenge!

Zoeken naar gelijkaardige oude challenges

Kijk eens op de website van de maker van de challenge (tools, blogposts)

# **Encodings**

binary

hexadecimal (hex)

base64

# Encodings - Base 64

 $\vee$ 

#### encoderen van 6 bits

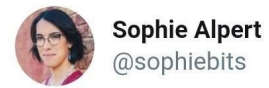

> aGkgdHdpd...

me: I have no idea what this is

> aGkgdHdpdHRlcg==

me: oh it's base 64

10:20 PM · Mar 6, 2019 · Twitter for iPhone

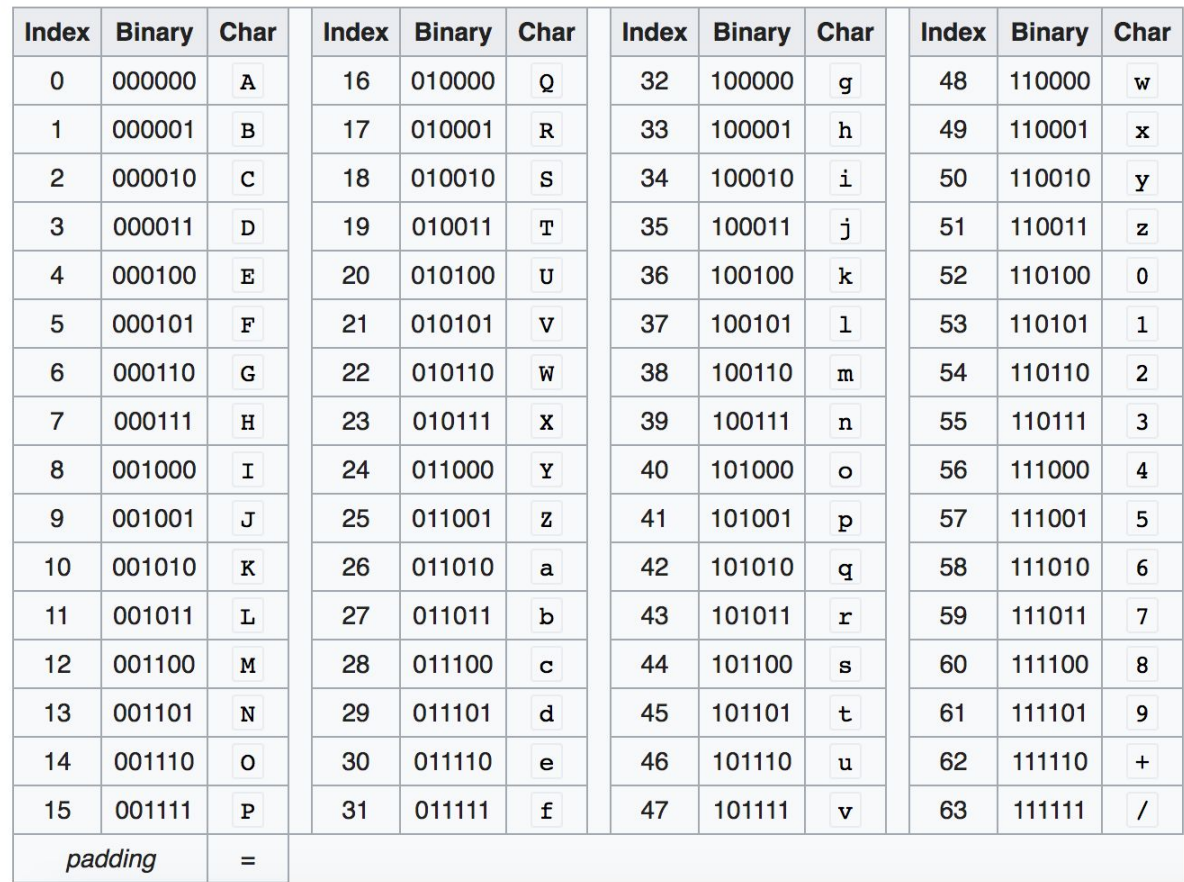

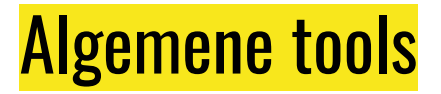

Cyberchef | encodings

pwntools | Python library voor CTFs

cURL / wget | requests

netcat (nc) | connectie met een server

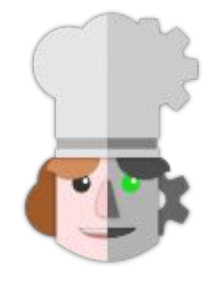

# $\text{curl}$ PWNTOOLS

#### Wi wa web - developer console

F12

 $Ctrl + Shift + i$ 

#### Rechts klik > inspect element

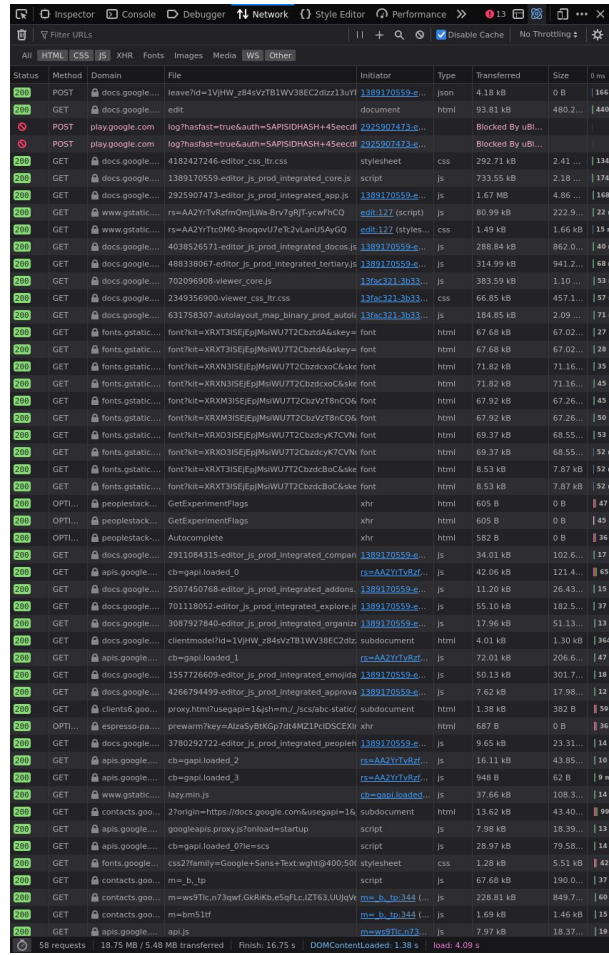

# Console - Inspector

#### HTML

Comments

#### Hidden HTML

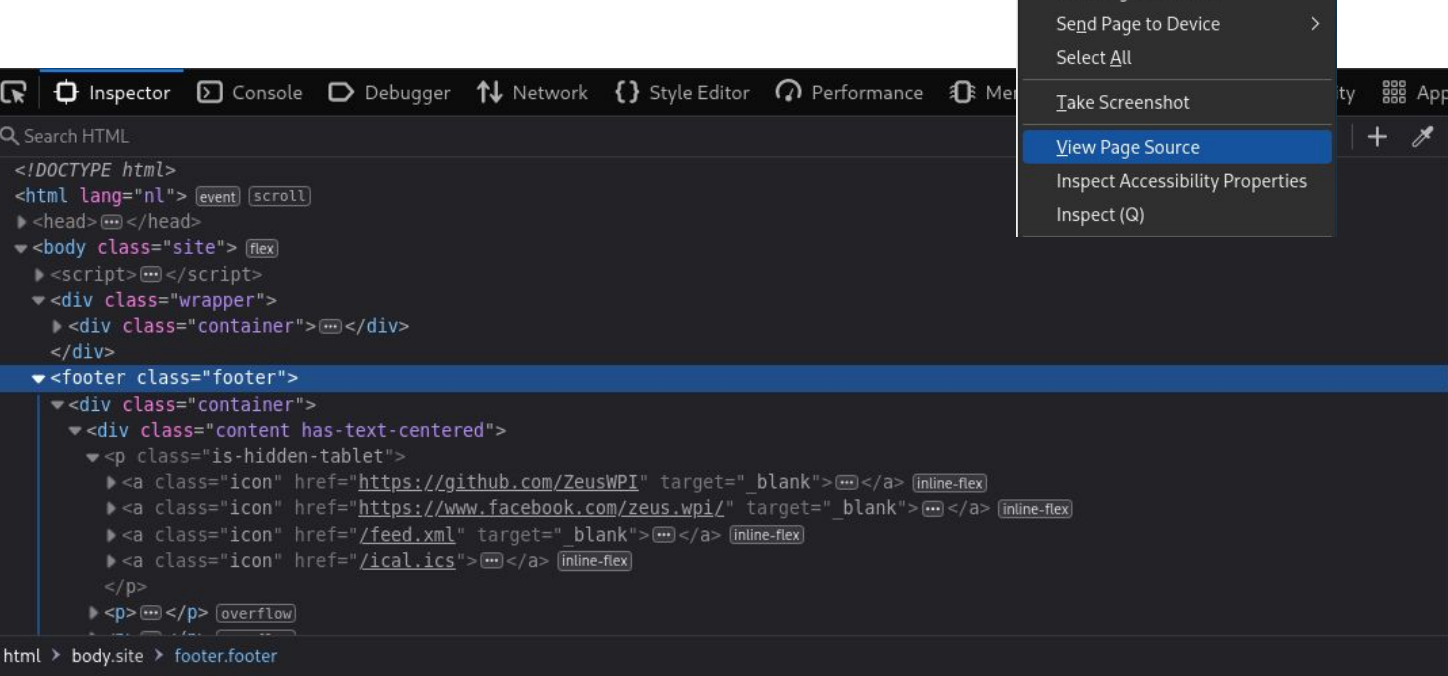

 $\mathcal{C}$ 

 $\leftarrow$ 

Save Page As... Save Page to Pocket ☆

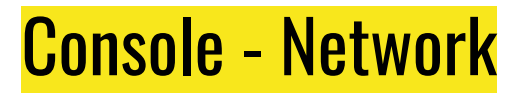

#### Requests tussen browser en server

images, javascript, json, …

headers

#### Copy as cURL

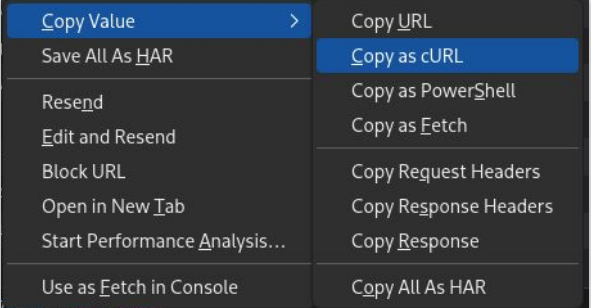

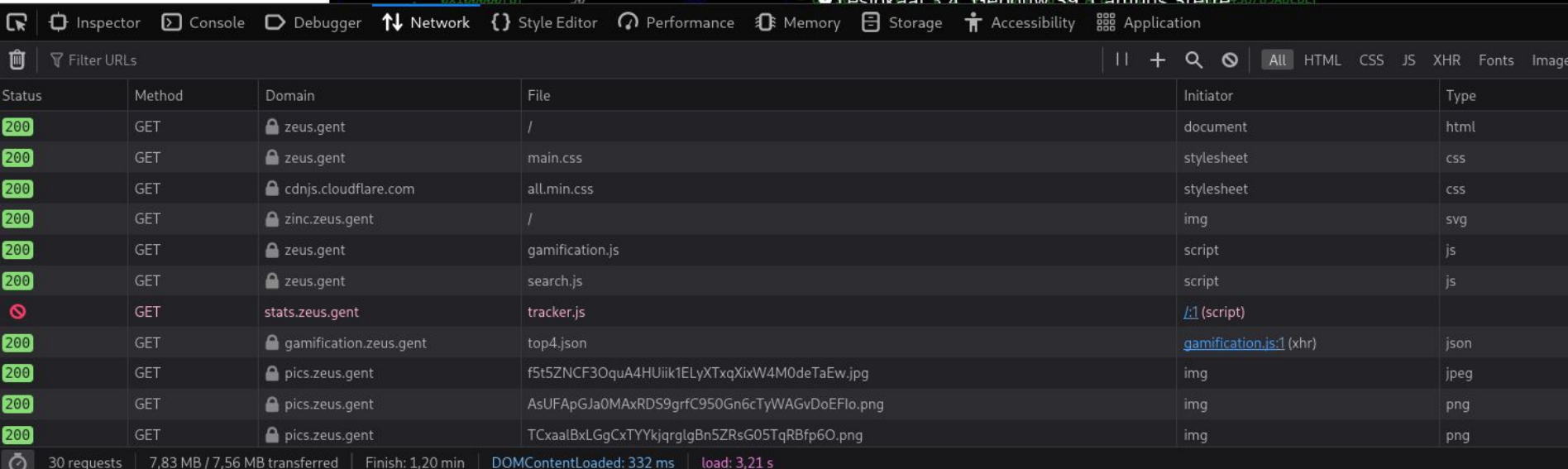

# Console - Network - Requests

- Informatie over requests
- Status
- Headers
	- Informatie over request en response
	- Soms nuttig
- Cookies

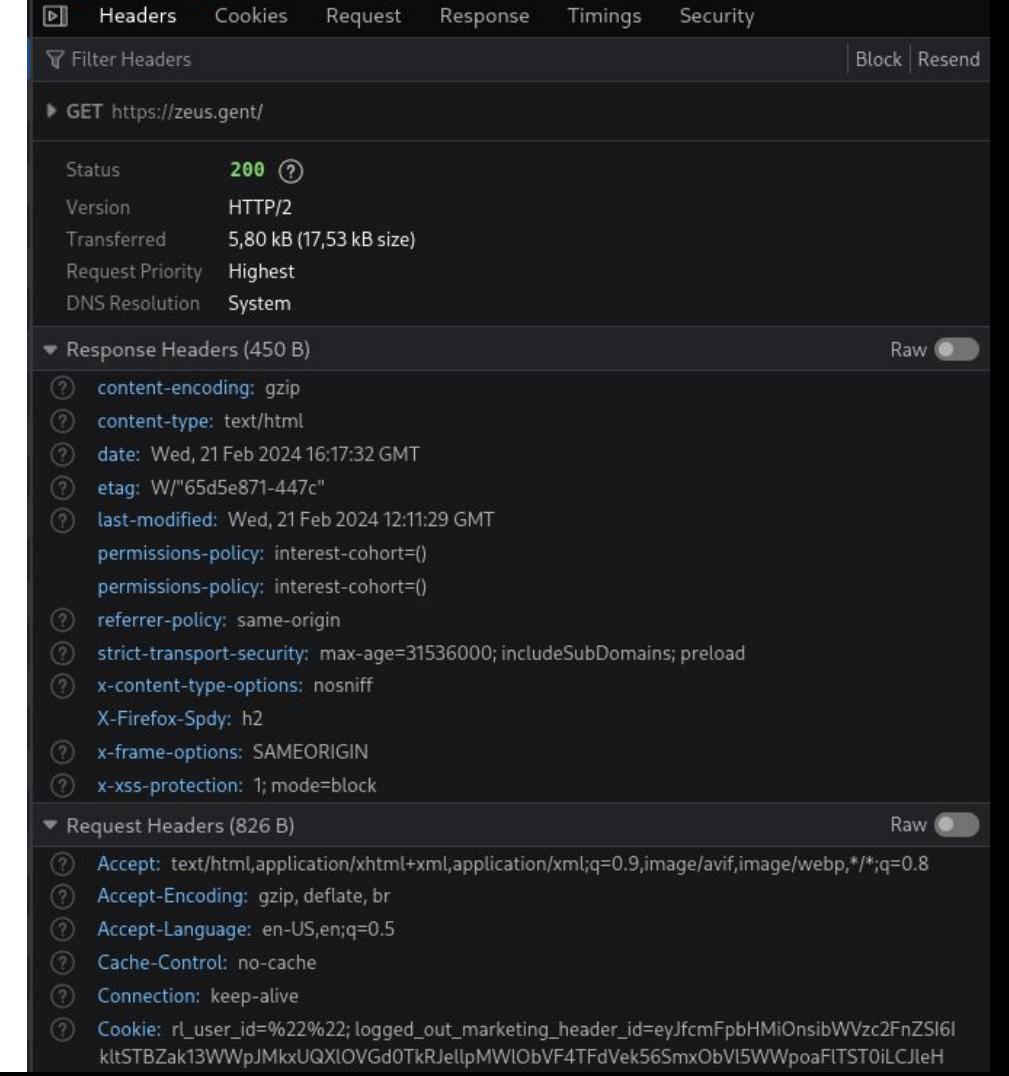

# Console - Storage

- Cookies
	- Waarden bekijken (en veranderen)
- Local storage (en varianten)

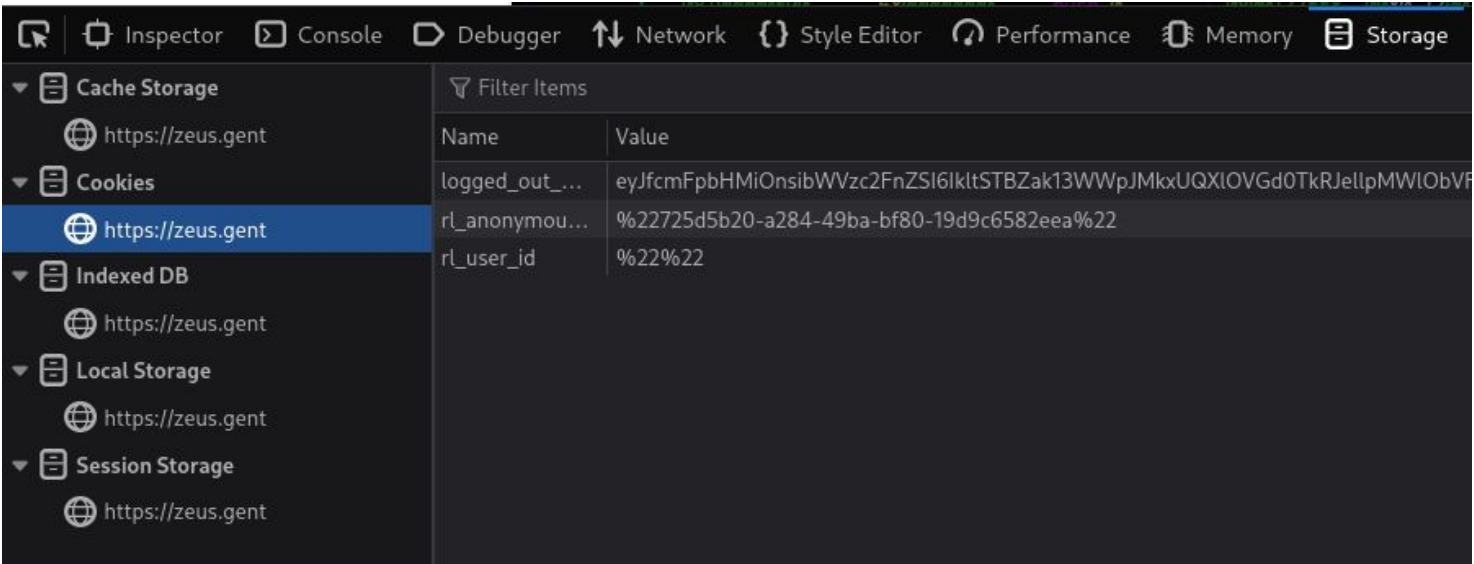

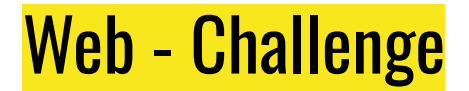

onotes - 3 flags

Browser naar IP: http://10.2.2.175:5000

#### Reverse engineering / Binary exploitation

Begrijpen wat een programma doet (met of zonder code)

Bugs vinden

Bugs gebruiken

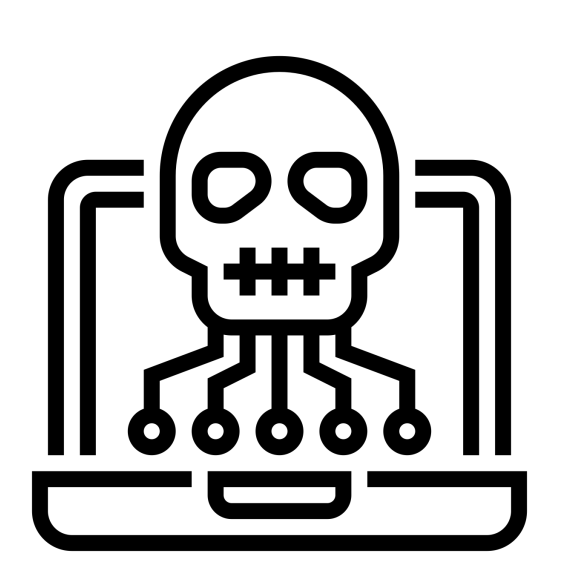

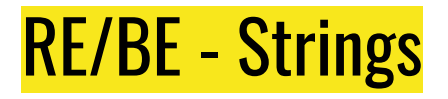

zoekt strings in gelijk welke files idee krijgen van wat het is flags? grep

 $\langle \bullet \rangle$   $\blacktriangleright \sim$ /c/r/intro\_hacking\_ctf/reversing  $>$  on git $\gamma$  main ?1 strings strings\_example /lib64/ld-linux-x86-64.so.2 \*et( cxa\_finalize libc\_start\_main puts printf libc.so.6 GLIBC\_2.2.5 GLIBC 2.34 \_ITM\_deregisterTMCloneTable \_qmon\_start\_\_ \_ITM\_registerTMCloneTable PTE1 u+UH plopkoek CTF{1\_h4v3\_b33n\_str1ng3d}  $: *3$"$ GCC: (GNU) 13.2.0  $.B#>M$#=1$  $Lu=$  $.$ /sysdeps/x86\_64/start.S /builddir/glibc-2.38/csu

**E** ~/c/repos/intro\_hacking\_ctf/reversing > on git P main ?1 strings strings\_example | grep -E '[[:alpha:]]+{[^}]+}' 4v3 b33n str1ng3d

#### RE/BE - Assembly

Compiler:

 $Code \rightarrow binary$ 

#### binary gelezen als assembly

Makkelijker om te begrijpen

#inclu

 $\mathbf{H}$  $|c|$ 

pr<br>sc

 $print(f)$ 

"Hello %s!", but);

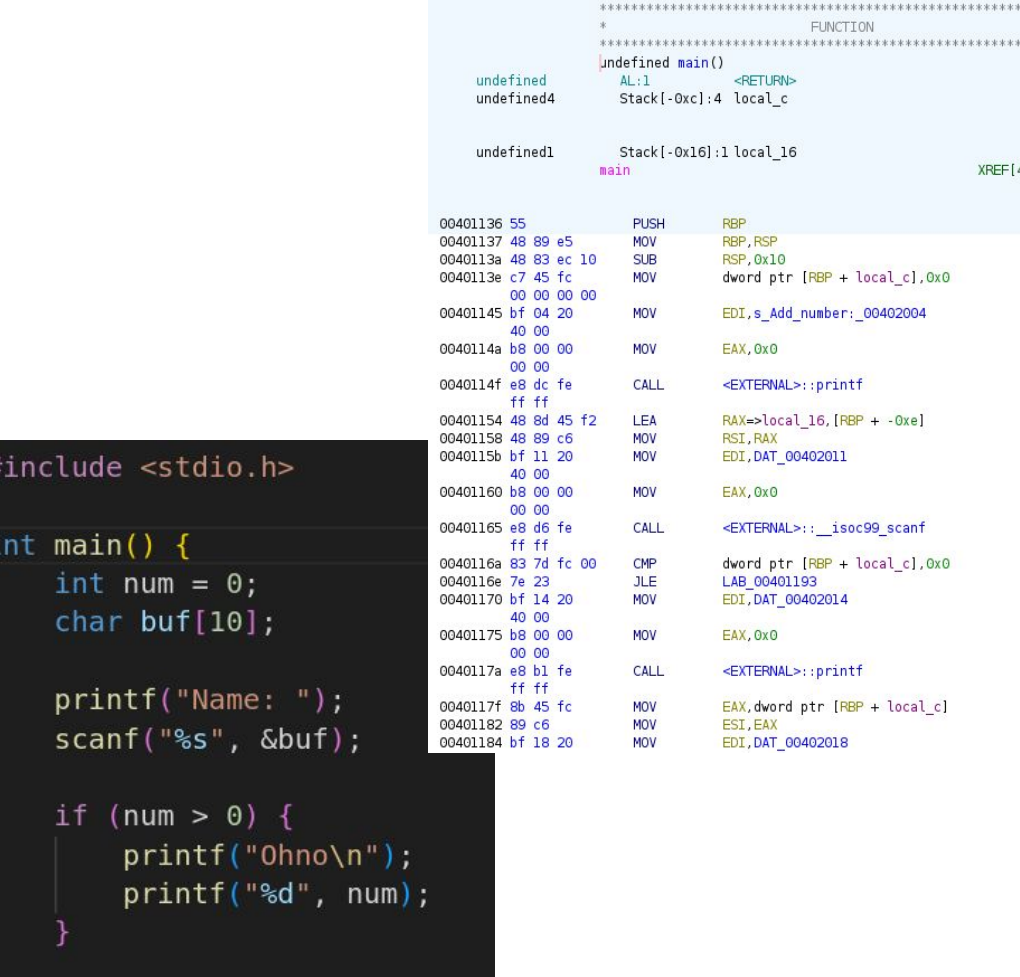

.

#### RE/BE - Ghidra

#### Reverse engineering tools

Binary  $\Rightarrow$  (leesbare) assembly  $\Rightarrow$  decompile

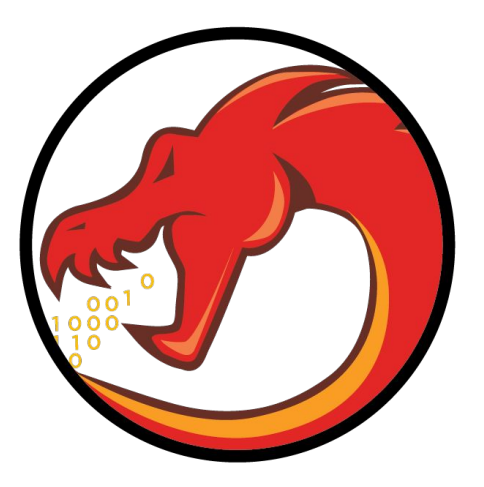

#### : undefined8 main(void)

undefined local 16 [10]; uint local c;

 $local c = 0;$ printf("Name: "); \_isoc99\_scanf(&DAT\_0040200b,local\_<mark>16);</mark> if  $(0 < (int)local c)$  { puts("Ohno"); printf("%d",(ulong)local\_c); printf("Hello %s!", local\_16); return 0;

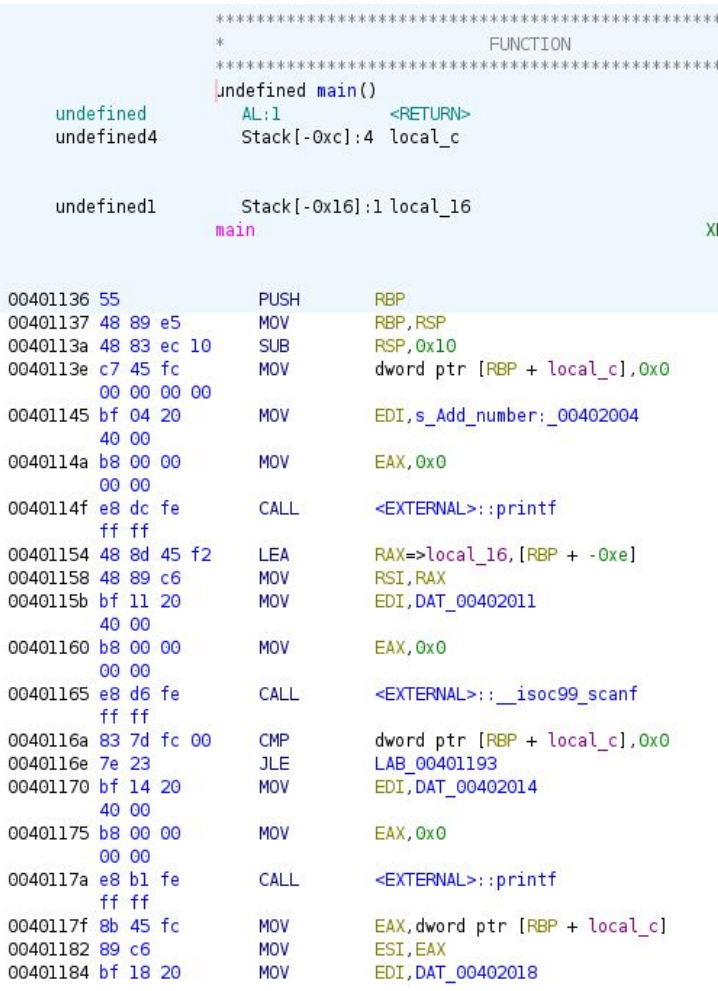

# RE/BE - Stack (overflow)

Opslag van variabelen

In volgorde van uitvoering

scanf schrijft alle output naar buffer 11 chars => overschrijft num

 $\Rightarrow$  num  $\frac{=}{=}$  0

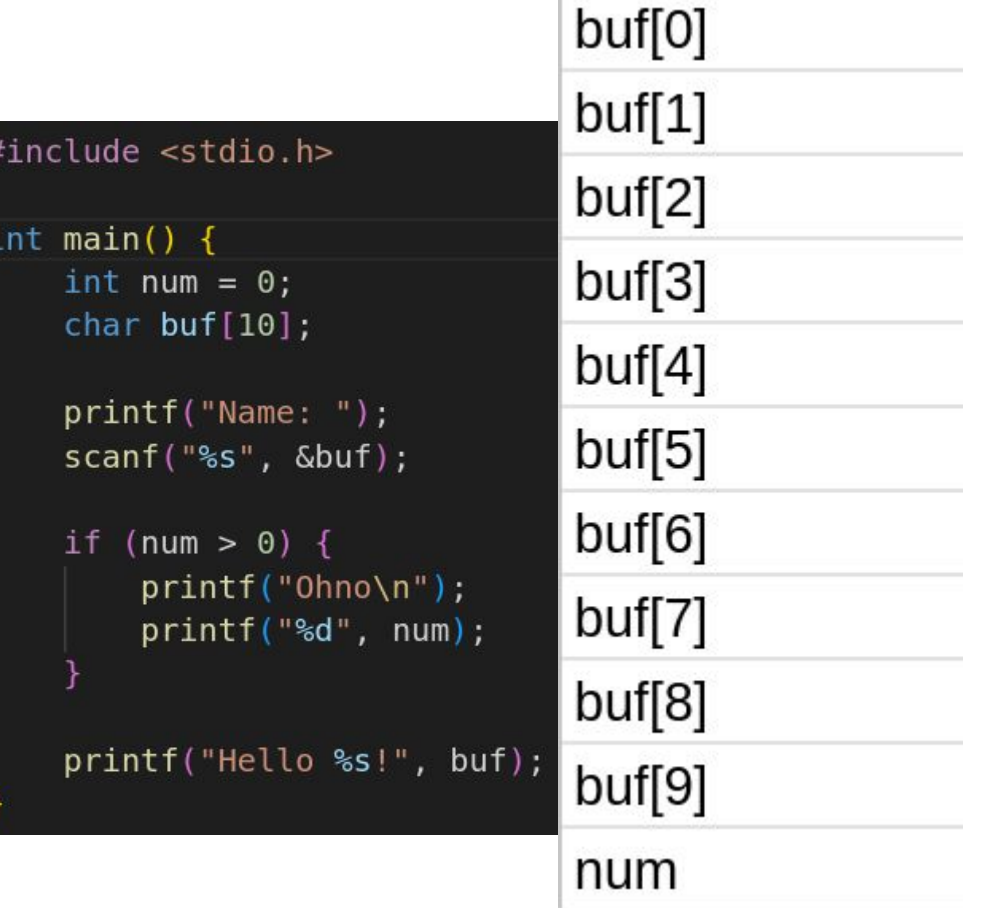

# Andere tools

- GDB: GNU Project Debugger
- pwntools
	- Veel tools voor binary exploitation
	- integratie met GDB
- Objdump
- Hexedit

# RE/BE - Challenge

buf.c  $-1$  flag

ono.c - 1 flag

Ghidra: Maak project Druk op draak icoon (~animatie~) http://10.2.2.175:8000/<br>Sleep binary op Ghidra

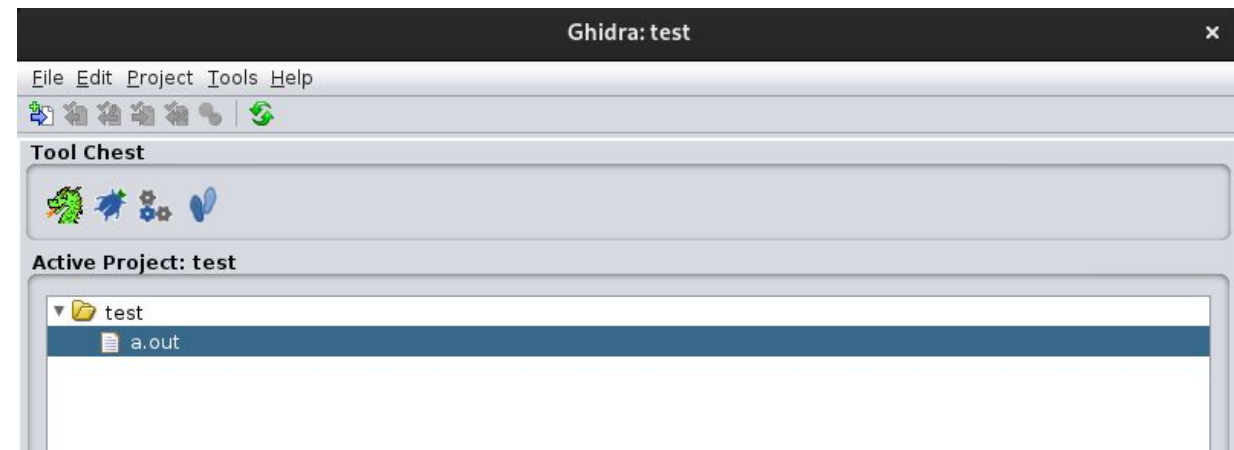

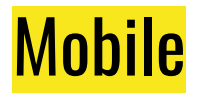

Mostly Android APK's - IOS is very rare

Languages:

- Java
- Kotlin
- Dart

APKs are just zip files. Use a decompiler on the final files.

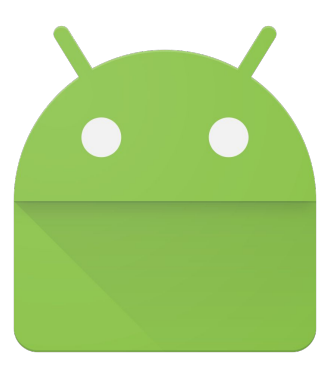

#### Mobile - Native Libraries

Sometimes native libraries are used  $\rightarrow$  regular reversing techniques

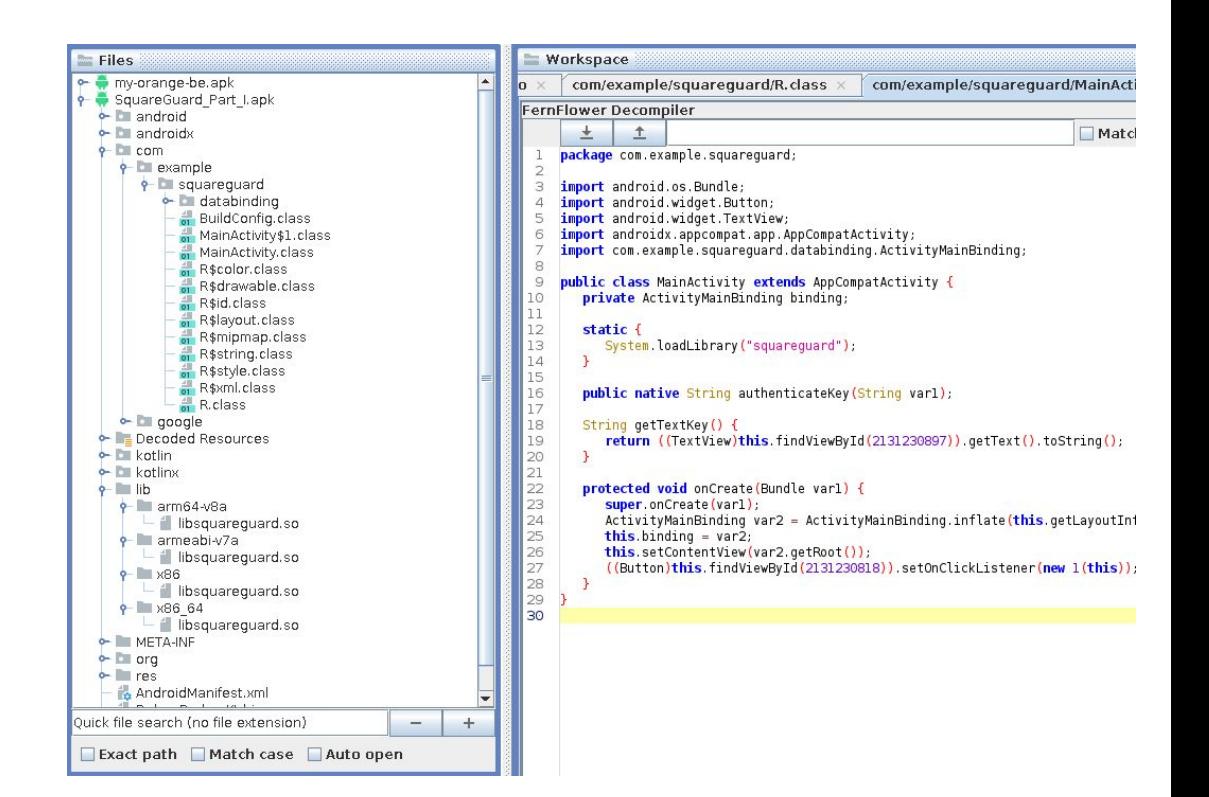

# Mobile - Bytecodeviewer

View Setting

E Search<br>Search fings<br>Search f<br>Exact<br>D Res

**Workspace** 

#### Jar/Apk viewer

Multiple Decompilers

(recompiling)

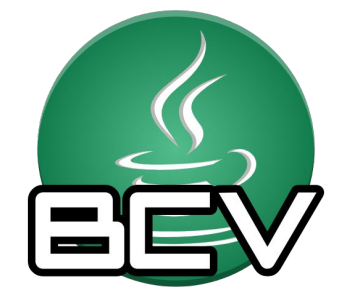

#### https://github.com/Konloch/bytecode-viewerintroducertoolds

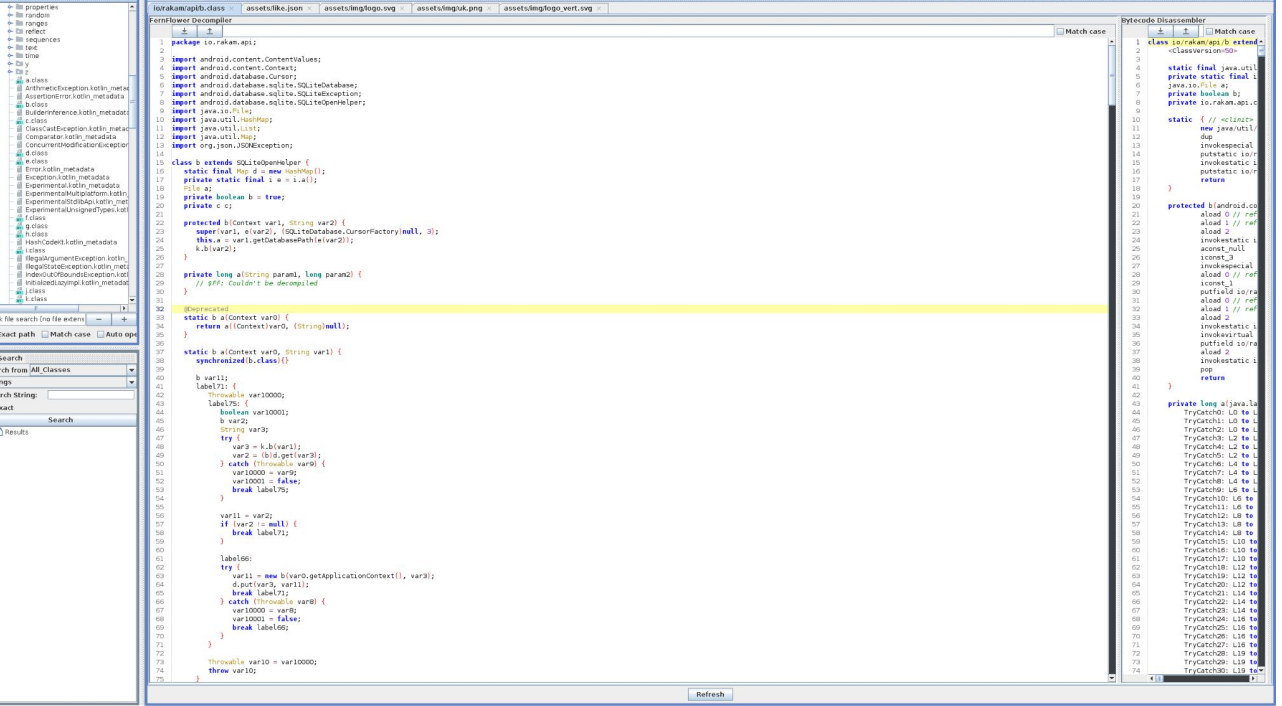

# **Forensics**

- Verstoppen van data in een ander bestand (Steganography)
- Kijken naar inhoud van files (niet alleen interpretatie ervan)
	- metadata in foto's
	- verstopte data in pdf's
- Network traces (wireshark)
	- TCP, UDP, HTTP

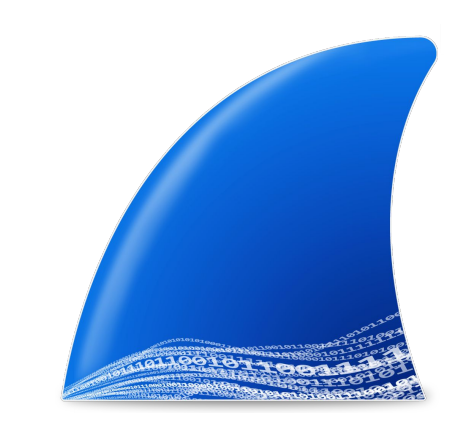

#### Forensics - Wireshark

- pcap bestand
	- bevat de data over een connectie (bv wifi)
	- kan veel protocollen begrijpen: HTTP, TCP, UDP, …

#### ALAO HROQOO STARIQQQI

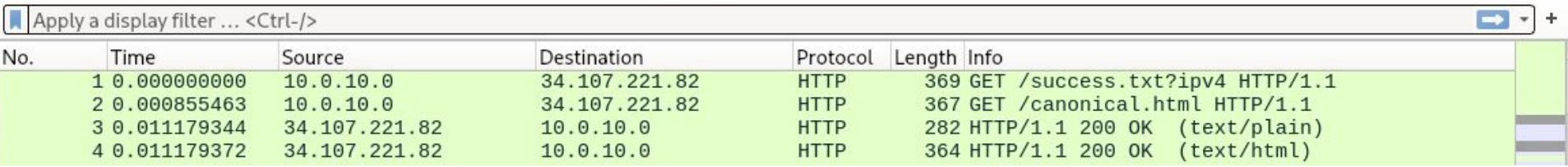

# Forensics - Wireshark

#### Interpretatie van data Rauwe data

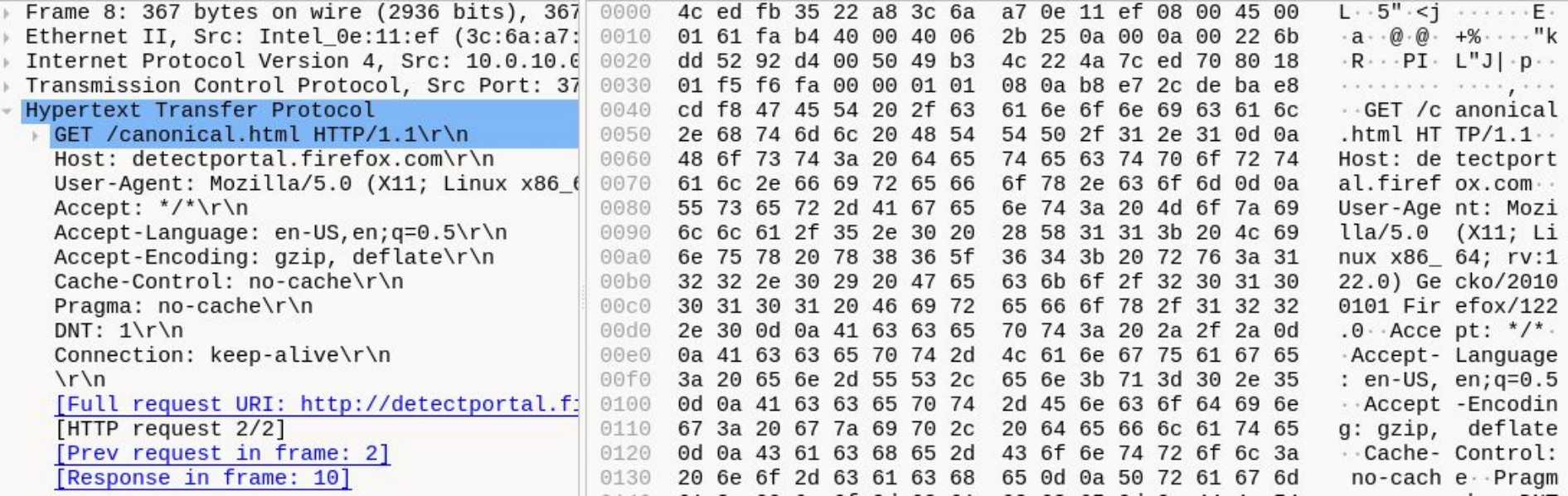

Forensics - HTTP

- Communicatie tussen browser en server
	- https = http maar versleuteld
- Request: welk document?
- Response: inhoud document

#### GET request  $\leftrightarrow$  HTTP response

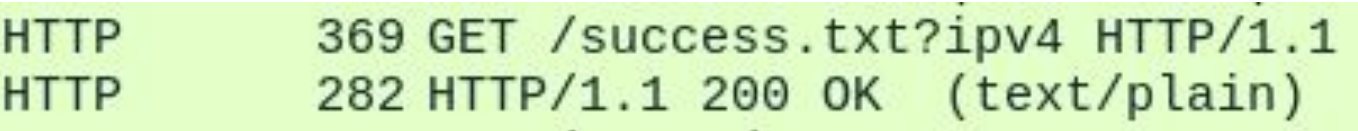

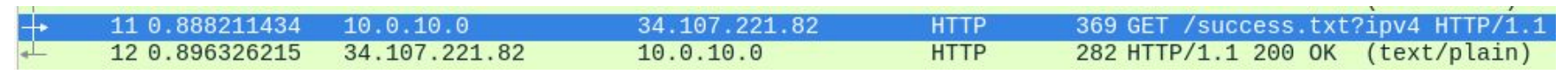

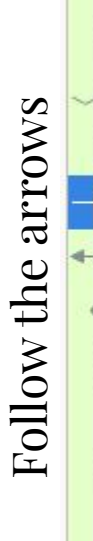

# Forensics - TCP/UDP

- Data over het netwerk
- Kan anders worden geïnterpreteerd (HTTP loopt over TCP)
- Kan gewoon data zijn
- TCP
	- conversatie
	- beloftes over aflevering
- UDP
	- roepen
	- dingen kunnen verloren gaan

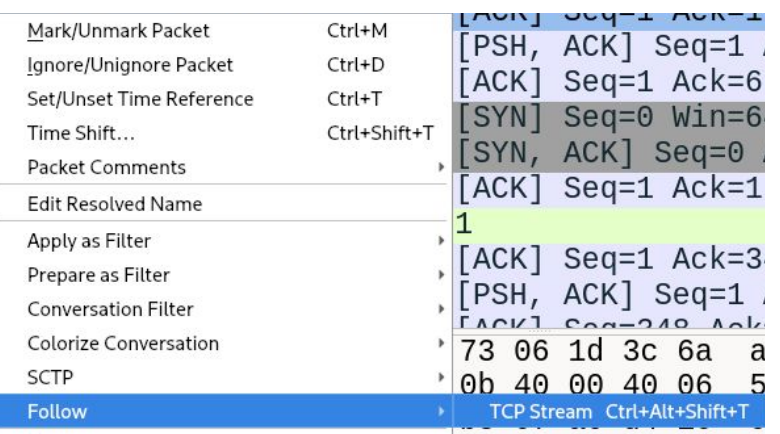

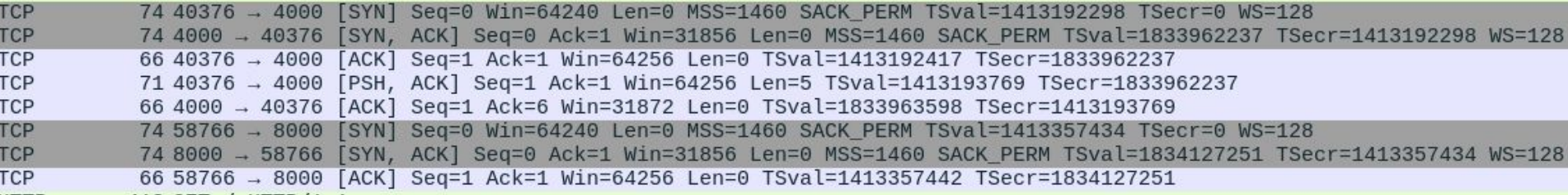

#### Forensics - File extensies zijn een leugen (sorry windows)

Veel dingen zijn een zip (probeer dingen te openen met 7zip)

- docx, jar, apk

file command

- kijkt naar inhoud om te bepalen welke file het is

> file zeus.wpi zeus.wpi: Zip archive data, at least v2.0 to extract, compression method=deflate Forensics - Challenge

Wireshark - 2 flags

zeus.wpi - 1 flag

http://10.2.2.175:8000/

#### **Extracurricular:**

Andere protocollen in wireshark (ARP) Crypto in protocollen Formaat protocollen goed kennen Checksums Wifi handshake afluisteren & bruteforce

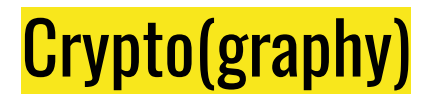

Versleutelen van informatie

Begrijpen algoritme en fout vinden en gebruiken

- Informatie lekken
- Foute input

 $\sim$ W~i~s~k~u~n~d~e~

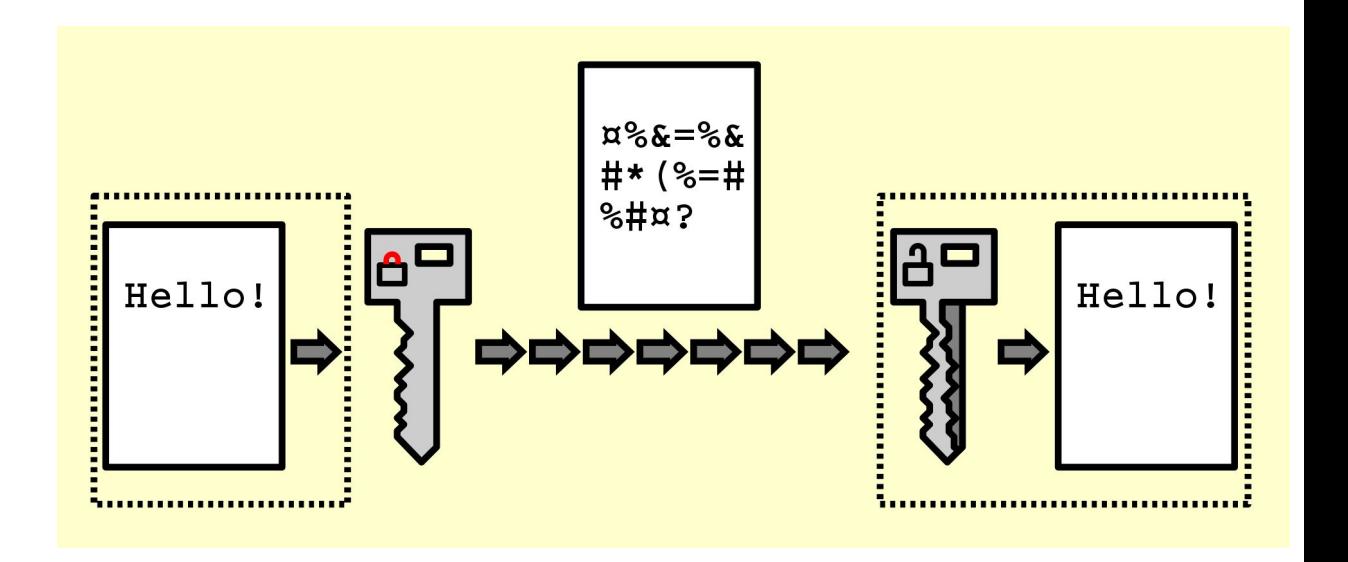

#### Crypto - Caesar cipher

Elke letter vervangen door de letter x plaatsen verder

Rot13: Caesar cipher met shift = 13

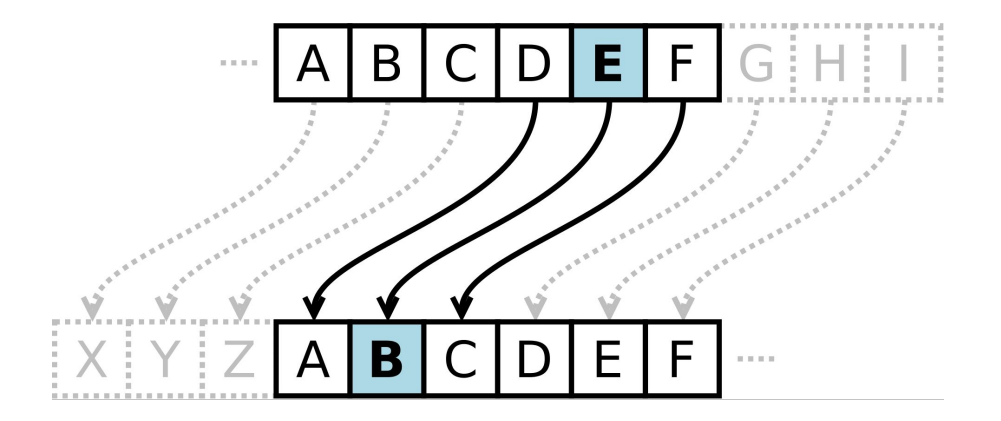

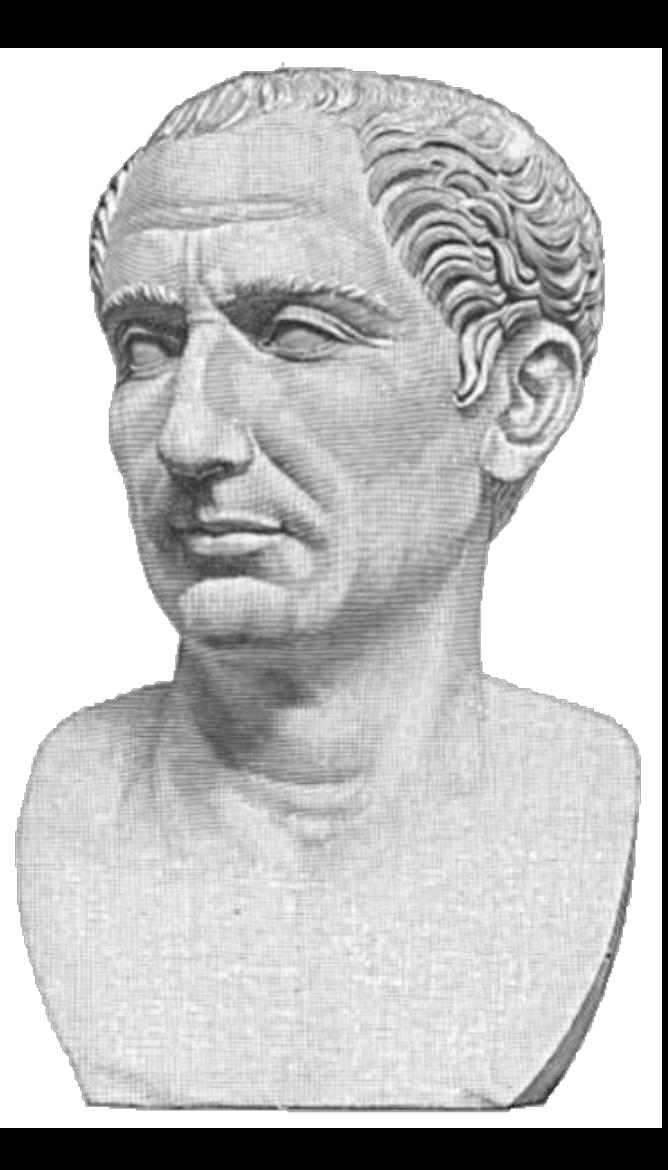

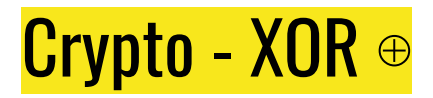

Exclusieve OR functie = ⊕

Volledig reversible:

Text ⊕ Key = Encrypted

Encrypted ⊕ Key = Text

Text ⊕ Encrypted = Key

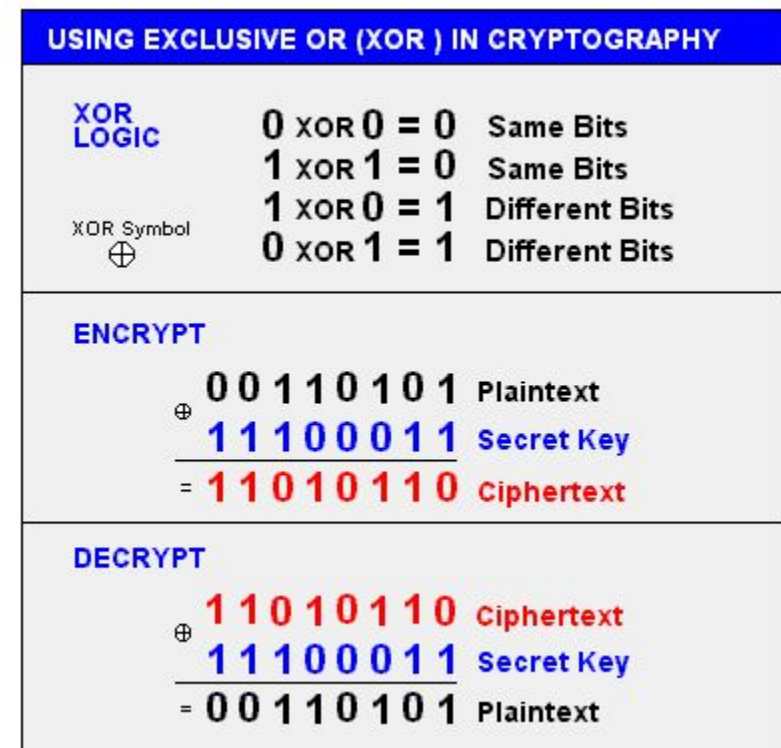

# Crypto - XOR ⊕ (advanced)

Korte keys = slecht

Key repetition

Zeus is the sky and thunder god 12312312312312312312312312312312

deel input geweten > key lekken?

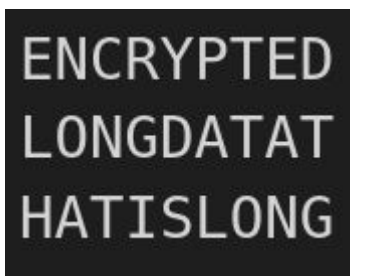

elke 10de char is newline Gekende file header (Magic bytes)

# Crypto - Challenge

encrypted\_flag.txt - 1 flag

flags.txt - 4 flags

Links: <https://www.dcode.fr/en/> <https://gchq.github.io/CyberChef/> <https://github.com/trou/rsbkb>

# Andere Categorieën

- OSINT
	- Verzamelen van publieke (open) informatie
- Misc
	- Random challenges
- Programming
	- Programming opdracht (scriptingtalen)
- Hardware
	- Microcontrollers

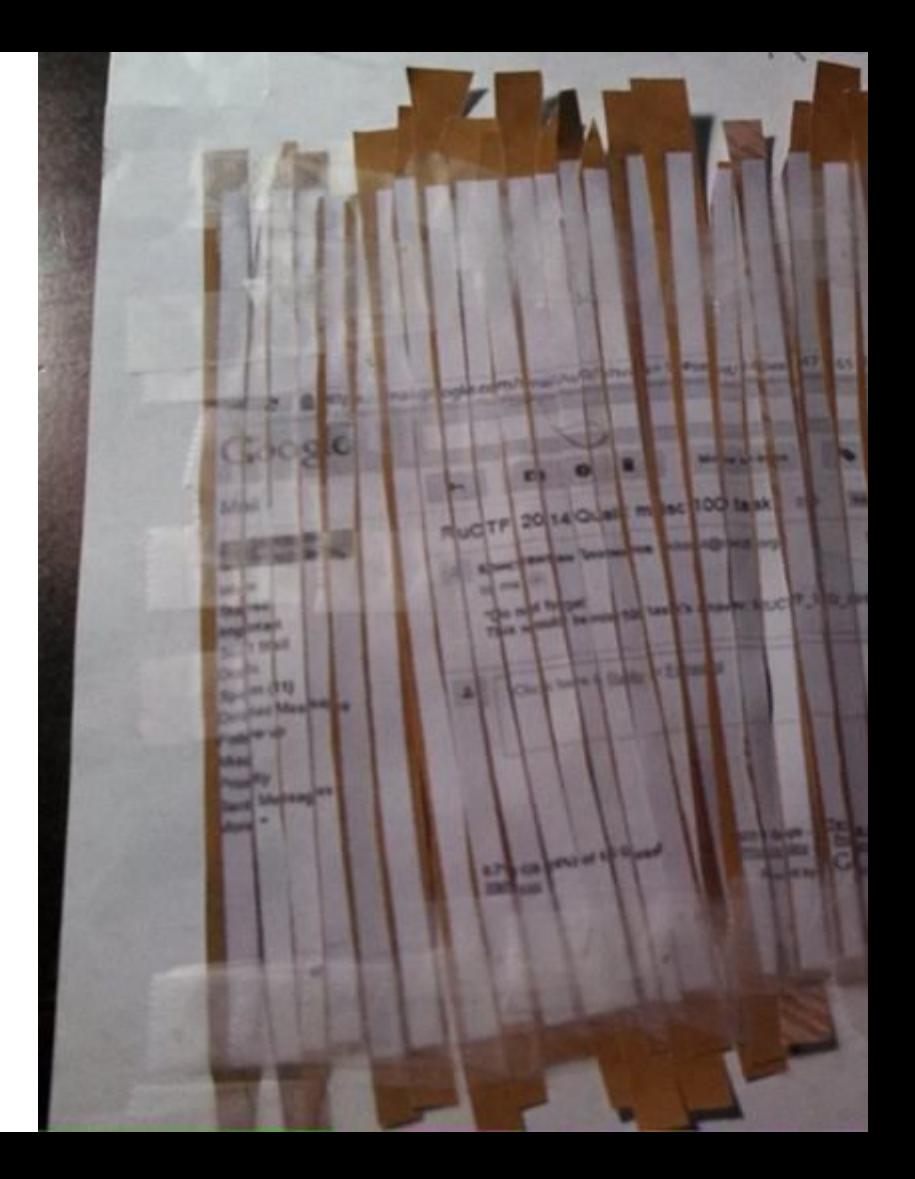

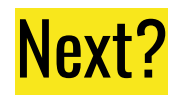

Volgende week [zeus CTF](https://zeus.gent/events/23-24/ctf/)

PicoCTF

Writeups lezen

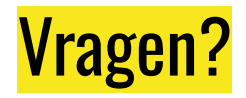

Zeus kelder :D

Nu cscbe@zeus.ugent.be

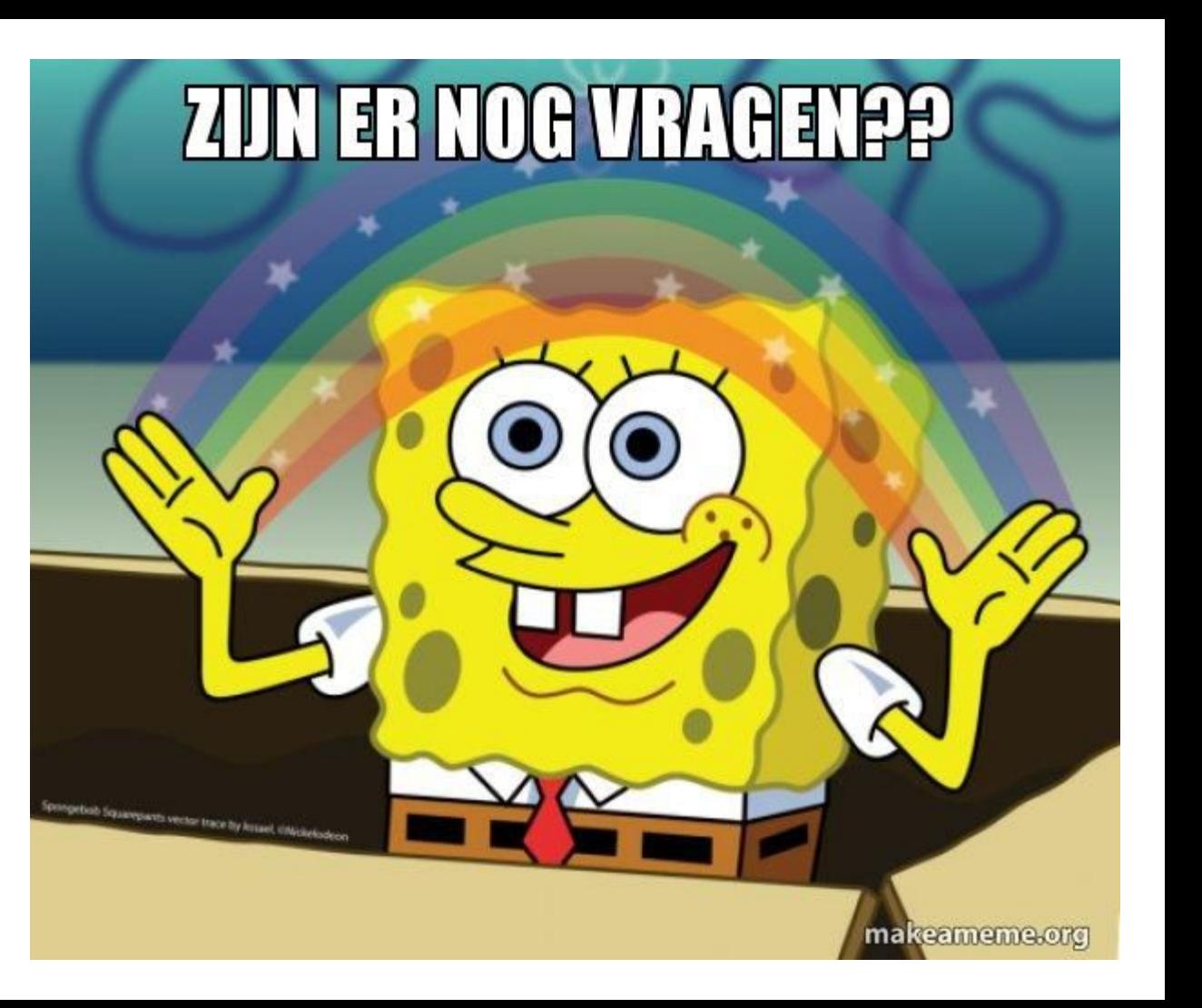